# File-AID MVS/Batch

Beispiele und Übungen zur Schulung

8. Mai 2014

Eine Ausarbeitung von:

## **cps4it**

Ralf Seidler • Stromberger Straße 36A • 55411 Bingen Fon: +49-6721-992611 • Fax: -49-6721-992613 • Mail: <u>ralf.seidler@cps4it.de</u> Internet : [http://www.cps4it.de](http://www.cps4it.de/) Steuernummer: 08/220/2497/3, Finanzamt Bingen, Ust-ID : DE214792185

# Inhaltsverzeichnis

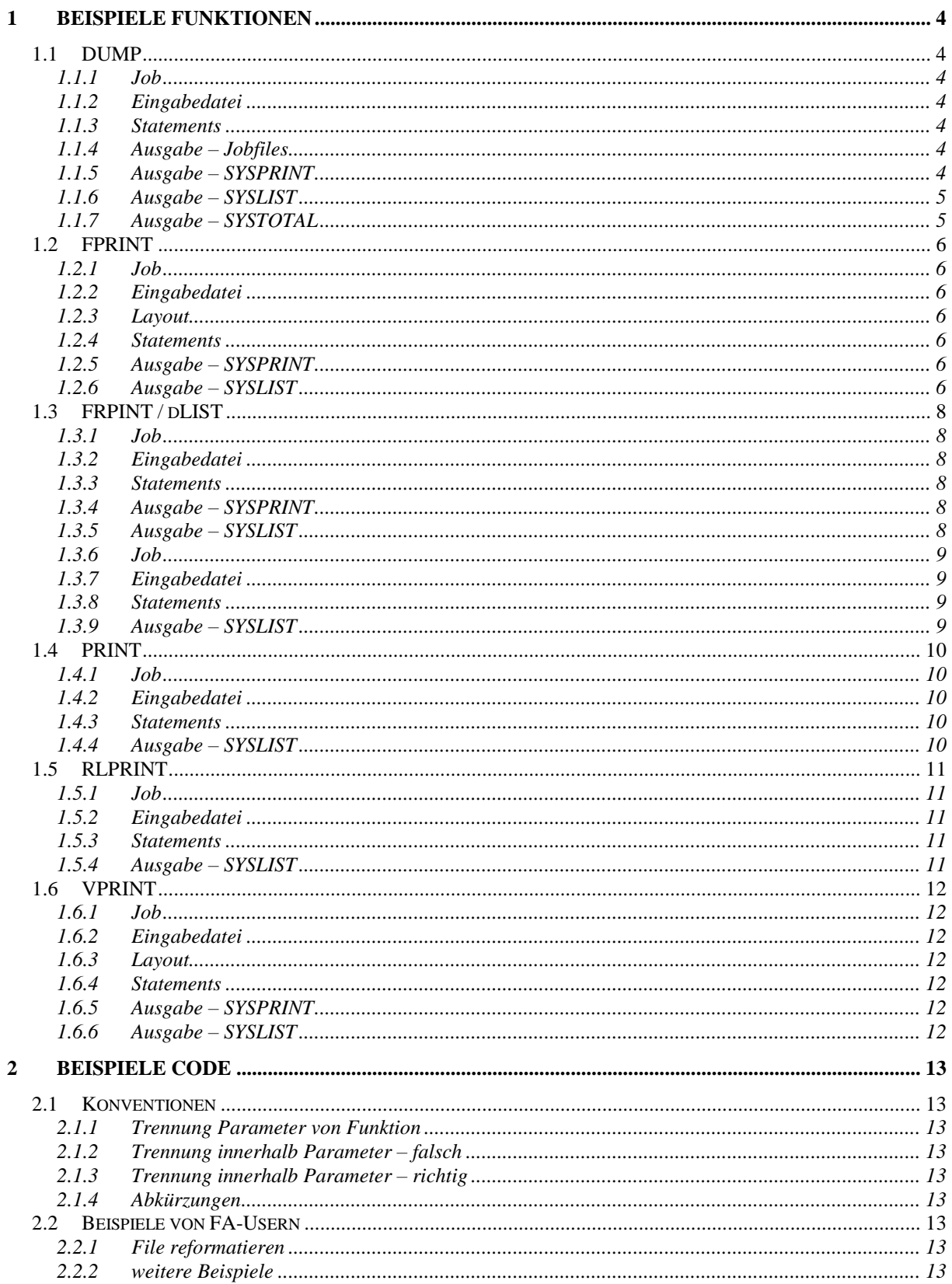

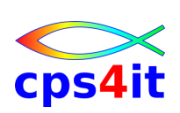

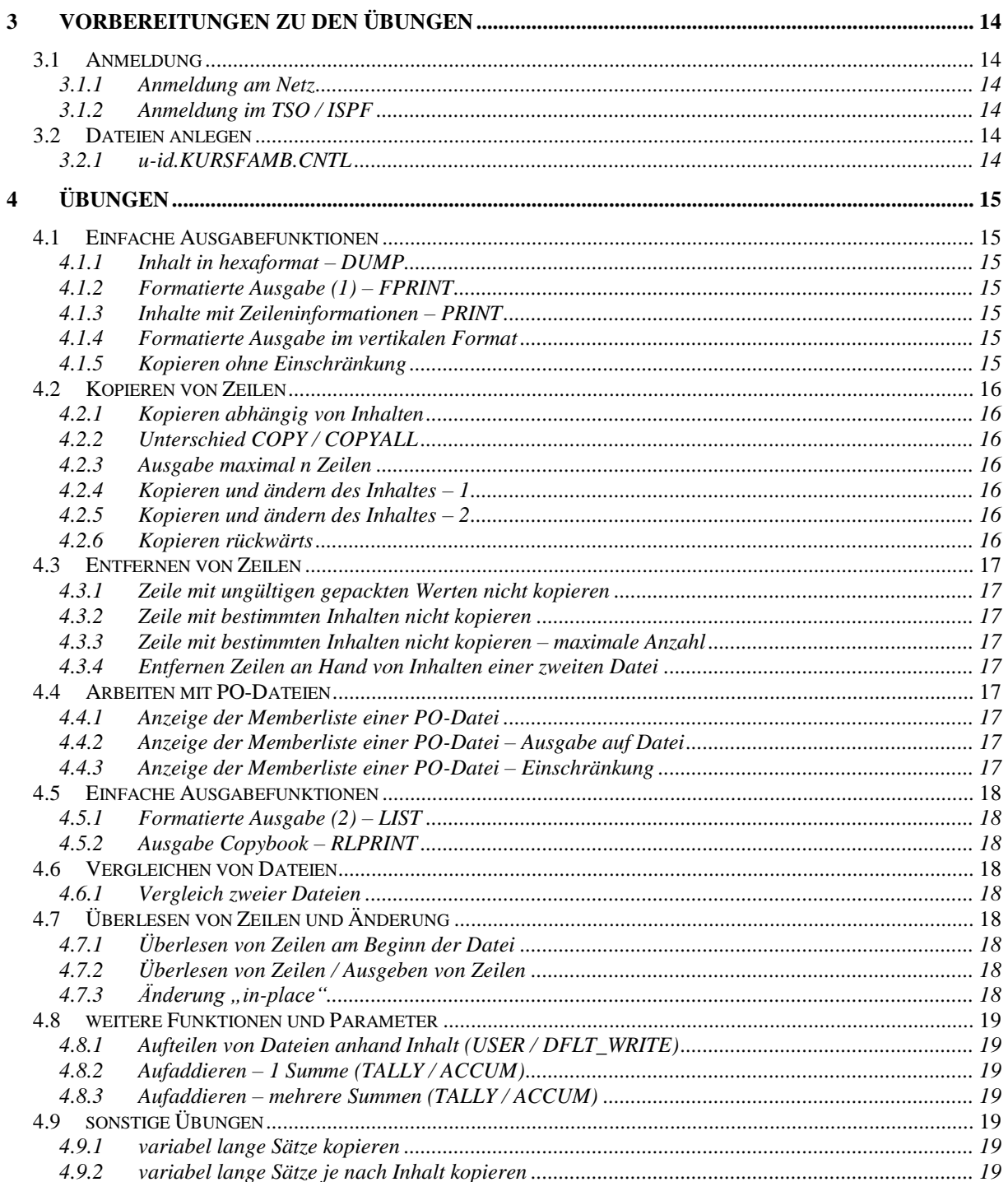

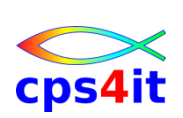

# <span id="page-3-0"></span>**1 Beispiele Funktionen**

#### <span id="page-3-1"></span>**1.1 DUMP**

#### <span id="page-3-2"></span>**1.1.1 Job**

```
//*------------------------------------------------------------------*
//* DUMP - ZEILEN IN VERTIKALEM HEXAFORMAT
//* 
//STEP01 EXEC PGM=FILEAID 
//*//SYSUDUMP DD SYSOUT=* 
//SYSPRINT DD SYSOUT=* 
//SYSLIST DD SYSOUT=* 
//SYSTOTAL DD SYSOUT=* 
//DD01 DD DISP=SHR,DSN=&SYSUID..KURSFAMB.CNTL(TESF01I) 
//SYSIN DD DISP=SHR,DSN=&SYSUID..KURSFAMB.CNTL(TESF01S)
```
#### <span id="page-3-3"></span>**1.1.2 Eingabedatei**

```
EDIT X016291.KURSFAMB.CNTL(TESF01I) - 01.00 Columns 00001 00072<br>Command ===> CSR Scroll ===> CSR
                                                                   Scroll ===> CSR
****** ***************************** Top of Data ******************************
000001 ZEILE 1 
000002 ZEILE 2 
000003 ZEILE 3 
      .<br>* ************************** Bottom of Data ***************************
```
#### <span id="page-3-4"></span>**1.1.3 Statements**

```
EDIT X016291.KURSFAMB.CNTL(TESF01S) - 01.01 Columns 00001 00072<br>Command ===> CSR
Command ===> Scroll ===> CSR 
****** ***************************** Top of Data ******************************
000001 $$DD01 DUMP 
****** ************************** Bottom of Data ******************************
```
#### <span id="page-3-5"></span>**1.1.4 Ausgabe – Jobfiles**

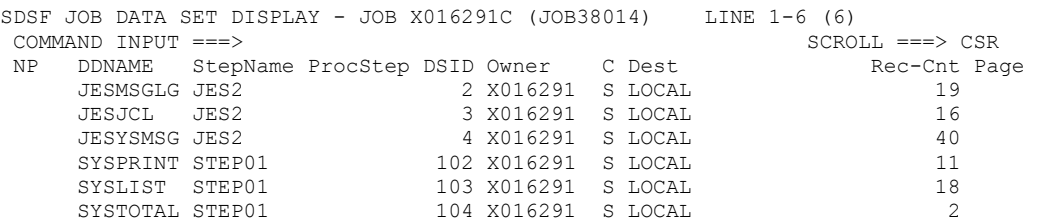

## <span id="page-3-6"></span>**1.1.5 Ausgabe – SYSPRINT**

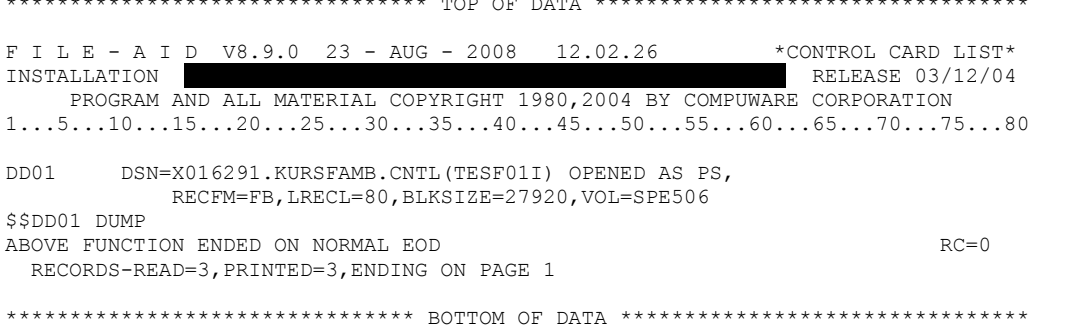

\*\*\*\*\*\*\*\*\*\*\*\*\*\*\*\*\*\*\*\*\*\*\*\*\*\*\*\*\*\*\*\*\* TOP OF DATA \*\*\*\*\*\*\*\*\*\*\*\*\*\*\*\*\*\*\*\*\*\*\*\*\*\*\*\*\*\*\*\*\*\*

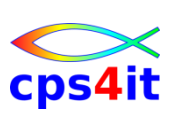

# <span id="page-4-0"></span>**1.1.6 Ausgabe – SYSLIST**

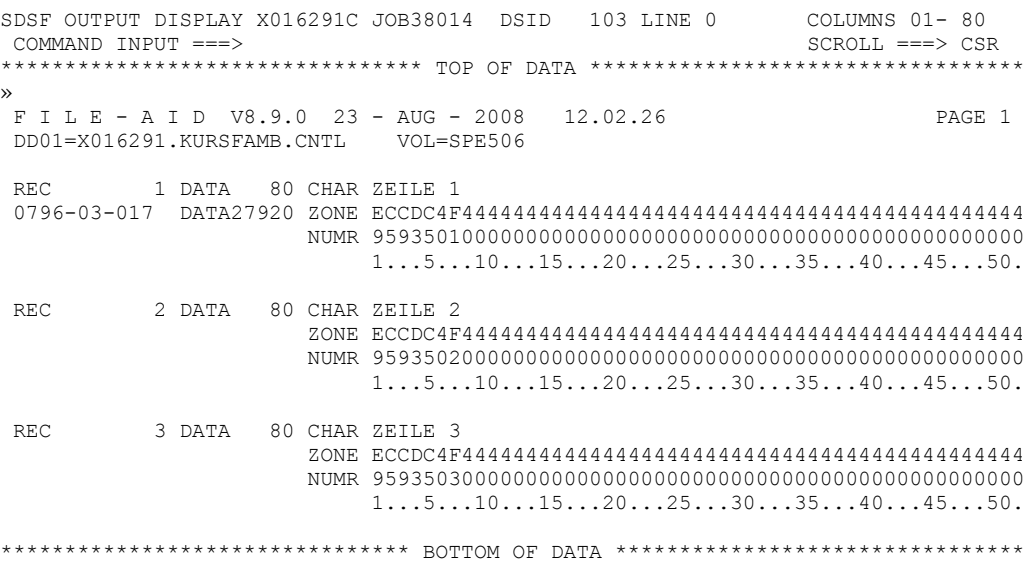

# <span id="page-4-1"></span>**1.1.7 Ausgabe – SYSTOTAL**

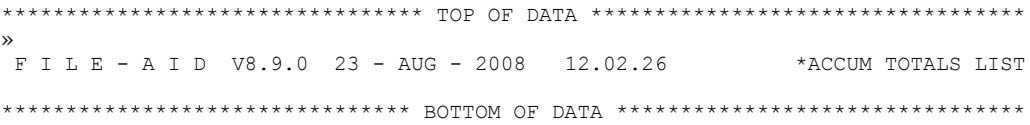

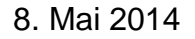

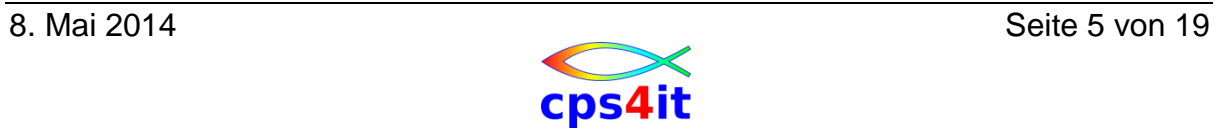

## <span id="page-5-0"></span>**1.2 FPRINT**

#### <span id="page-5-1"></span>**1.2.1 Job**

//DD01 DD DISP=SHR,DSN=&SYSUID..KURSFAMB.CNTL(TESF01I) **//DD01RL DD DISP=SHR,DSN=&SYSUID..KURSFAMB.CNTL(TESF02A)** //SYSIN DD DISP=SHR,DSN=&SYSUID..KURSFAMB.CNTL(TESF02S)

#### <span id="page-5-2"></span>**1.2.2 Eingabedatei**

ZEILE 1 ZEILE 2 ZEILE 3

#### <span id="page-5-3"></span>**1.2.3 Layout**

```
*--------------------------------------------------------------*
*- Ralf Seidler, cps4it: 13.12.2006 Laenge 00080 -*
\star - \star - \star - \star - \star - \star - \star - \star - \star - \star - \star - \star - \star - \star - \star - \star - \star - \star - \star - \star - \star - \star - \star - \star - \star - \star - \star - \star - \star - \star - \star - \star*01 IA-FILE1. 
      02 VORSPANN. 
05 TEXT PIC X(05).
05 FILLER PIC X(01).
05 NUMMER PIC 9(01).
05 FILLER PIC X(73).
```
#### <span id="page-5-4"></span>**1.2.4 Statements**

\$\$DD01 FPRINT

# <span id="page-5-5"></span>**1.2.5 Ausgabe – SYSPRINT**

```
» 
F I L E - A I D V8.9.0 23 - AUG - 2008 12.43.03 *CONTROL CARD LIST*
INSTALLATION AXA TECHNOLOGY SERVICES SAND SERVICES SWITZERLAND AG 12/04
     PROGRAM AND ALL MATERIAL COPYRIGHT 1980,2004 BY COMPUWARE CORPORATION 
1...5...10...15...20...25...30...35...40...45...50...55...60...65...70...75...8
DD01 DSN=X016291.KURSFAMB.CNTL(TESF01I) OPENED AS PS, 
           RECFM=FB,LRECL=80,BLKSIZE=27920,VOL=SPE506 
$$DD01 FPRINT 
ABOVE FUNCTION ENDED ON NORMAL EOD RC=0 RECORDS-READ=3,PRINTED=3
```
## <span id="page-5-6"></span>**1.2.6 Ausgabe – SYSLIST**

\*\*\*\*\*\*\*\*\*\*\*\*\*\*\*\*\*\*\*\*\*\*\*\*\*\*\*\*\*\*\*\*\* TOP OF DATA \*\*\*\*\*\*\*\*\*\*\*\*\*\*\*\*\*\*\*\*\*\*\*\*\*\*\*\*\*\*\*\*\*\* » 23 AUG 2008 FILE-AID 8.9.0 PRINT FACILITY 12:43:03 PAGE 1 FILE CONTENTS REPORT<br>FILE PRINTED  $X016291.KURSFAMB.CNTI$ FILE PRINTED X016291.KURSFAMB.CNTL(TESF01I)<br>TYPE SEOUENTIAL SEQUENTIAL RECORD: 1 VORSPANN ---- FIELD LEVEL/NAME ------- -FORMAT- ----+----1----+----2----+----3----+----4 2 VORSPANN 80/GRP 5 TEXT 5/AN ZEILE<br>5 FILLER 1/AN 5 FILLER 5 NUMMER 1/NUM 1 1 5 FILLER

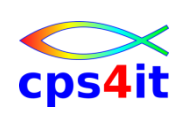

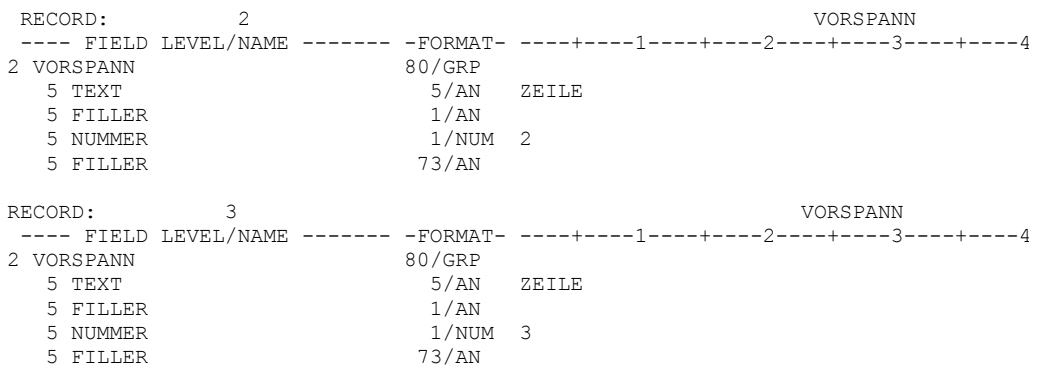

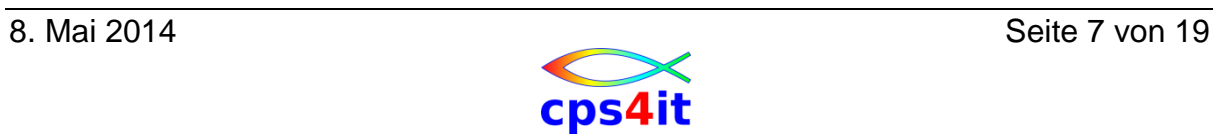

# <span id="page-7-0"></span>**1.3 FRPINT / dLIST**

#### <span id="page-7-1"></span>**1.3.1 Job**

```
//DD01 DD DISP=SHR,DSN=&SYSUID..KURSFAMB.CNTL(TESF03I) 
//DD01RL DD DISP=SHR,DSN=&SYSUID..KURSFAMB.CNTL(TESF03A) 
//SYSIN DD DISP=SHR,DSN=&SYSUID..KURSFAMB.CNTL(TESF03S)
```
#### <span id="page-7-2"></span>**1.3.2 Eingabedatei**

```
ZEILE 1 ALPHA >123< BIN > #< PAC > < 
ECCDC4F4CDDCC46FFF44CCD460744DCC4613444444444444444
95935010137810E123C02950E0BC07130E2CC00000000000000
---------------------------------------------------
ZEILE 2 ALPHA >234< BIN > ²< PAC > << 
ECCDC4F4CDDCC46FFF44CCD460E44DCC4624444444444444444
95935020137810E234C02950E0AC07130E3CC00000000000000
    ---------------------------------------------------
ZEILE 3 ALPHA >345< BIN > ß< PAC > *< 
ECCDC4F4CDDCC46FFF44CCD460544DCC4635444444444444444
95935030137810E345C02950E19C07130E4CC00000000000000
```
#### <span id="page-7-3"></span>**1.3.3 Statements**

\$\$DD01 FPRINT

## <span id="page-7-4"></span>**1.3.4 Ausgabe – SYSPRINT**

```
» 
F I L E - A I D V8.9.0 23 - AUG - 2008 13.07.25 * CONTROL CARD LIST* INSTALLATION
                                                       RELEASE 03/12/04
      PROGRAM AND ALL MATERIAL COPYRIGHT 1980,2004 BY COMPUWARE CORPORATION 
1...5...10...15...20...25...30...35...40...45...50...55...60...65...70...75...8
DD01 DSN=X016291.KURSFAMB.CNTL(TESF03I) OPENED AS PS, 
             RECFM=FB,LRECL=80,BLKSIZE=27920,VOL=SPE506 
$$DD01 FPRINT 
ABOVE FUNCTION ENDED ON NORMAL EOD RC=0 RECORDS-READ=3,PRINTED=3
```
# <span id="page-7-5"></span>**1.3.5 Ausgabe – SYSLIST**

```
» 
23 AUG 2008 FILE-AID 8.9.0 PRINT FACILITY 13:07:25 PAGE 1 
FILE PRINTED FILE CONTENTS REPORT<br>X016291.KURSFAMB.CNTI
FILE PRINTED X016291.KURSFAMB.CNTL(TESF03I)<br>TYPE
                       SEQUENTIAL
RECORD: 1 2EILE
---- FIELD LEVEL/NAME ------- -FORMAT- ----+----1----+----2----+----3----+----4
2 ZEILE 80/GRP 
  5 TEXT 6/AN ZEILE 
   5 NUMMER 1/NUM 1 
  5 FILLER 1/AN<br>5 TEXT-ALPHA 1/AN
   5 TEXT-ALPHA 7/AN ALPHA > 
 5 WERT-NUM 3/NUM 123<br>5 TEXT-BIN 7/AN < B
                        7/AN < BIN ><br>2/BI <sub>123</sub>5 WERT-BIN 2/BI 123<br>5 TEXT-PAC 2008 7/AN < PAC >
  5 TEXT-PAC 7/AN 5 WERT-PAC 2/PS 123 
   5 FILLER 44/AN <
```
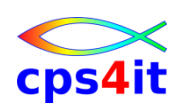

# FileAid MVS/Batch – Beispiele und Übungen

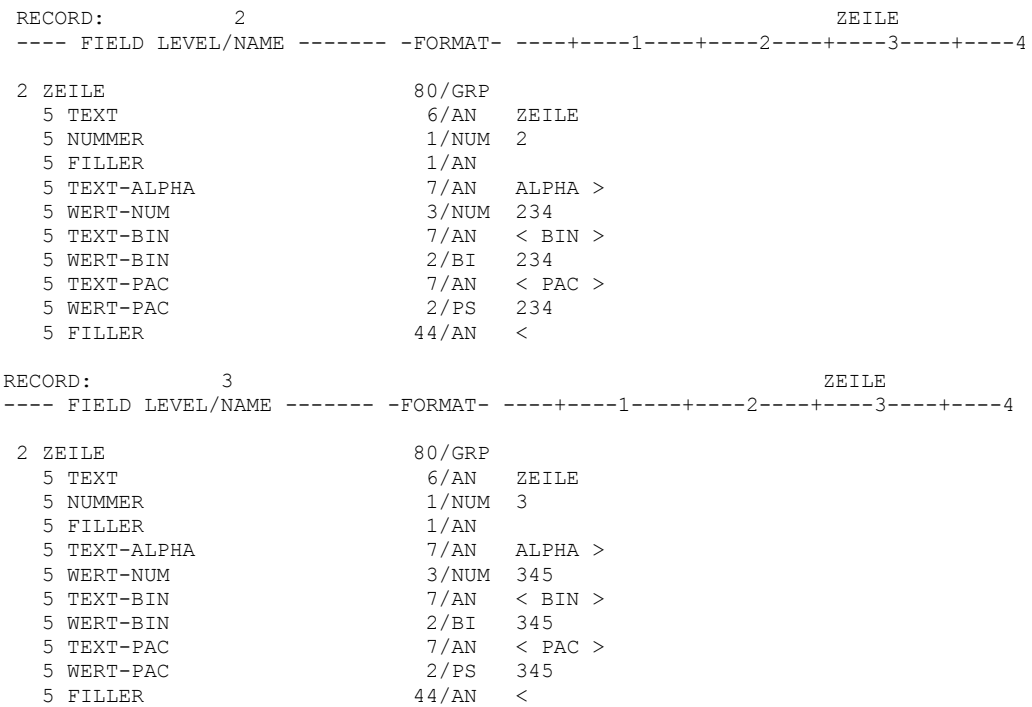

#### <span id="page-8-0"></span>**1.3.6 Job**

//DD01 DD DISP=SHR,DSN=&SYSUID..KURSFAMB.CNTL(TESF03I)<br>//\*\*01RL DD DISP=SHR,DSN=&SYSUID..KURSFAMB.CNTL(TESF03A) DD DISP=SHR,DSN=&SYSUID..KURSFAMB.CNTL(TESF03A) //SYSIN DD DISP=SHR,DSN=&SYSUID..KURSFAMB.CNTL(TESF03S)

#### <span id="page-8-1"></span>**1.3.7 Eingabedatei**

```
ZEILE 1 ALPHA >123< BIN > #< PAC > < 
ECCDC4F4CDDCC46FFF44CCD460744DCC4613444444444444444
95935010137810E123C02950E0BC07130E2CC00000000000000
---------------------------------------------------
ZEILE 2 ALPHA >234< BIN > ²< PAC > << 
ECCDC4F4CDDCC46FFF44CCD460E44DCC4624444444444444444
95935020137810E234C02950E0AC07130E3CC00000000000000
   ---------------------------------------------------
ZEILE 3 ALPHA >345< BIN > ß< PAC > *< 
ECCDC4F4CDDCC46FFF44CCD460544DCC4635444444444444444
95935030137810E345C02950E19C07130E4CC00000000000000
```
#### <span id="page-8-2"></span>**1.3.8 Statements**

\$\$DD01 LIST

## <span id="page-8-3"></span>**1.3.9 Ausgabe – SYSLIST**

» F I L E - A I D V8.9.0 23 - AUG - 2008 13.12.35 PAGE 1 PAGE 1 PAGE 1 DD01=X016291.KURSFAMB.CNTL ZEILE 1 ALPHA >123< BIN > #< PAC > < ZEILE 2 ALPHA >234< BIN > < PAC > << ZEILE 3 ALPHA >345< BIN > < PAC > \*<

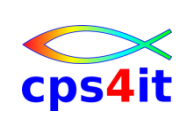

# <span id="page-9-0"></span>**1.4 PRINT**

#### <span id="page-9-1"></span>**1.4.1 Job**

//DD01 DD DISP=SHR,DSN=&SYSUID..KURSFAMB.CNTL(TESF03I) //SYSIN DD DISP=SHR,DSN=&SYSUID..KURSFAMB.CNTL(TESF04S)

#### <span id="page-9-2"></span>**1.4.2 Eingabedatei**

ZEILE 1 ALPHA >123< BIN > #< PAC > < ZEILE 2 ALPHA >234< BIN > ²< PAC > << ZEILE 3 ALPHA >345< BIN > ß< PAC > \*<

## <span id="page-9-3"></span>**1.4.3 Statements**

\$\$DD01 PRINT

## <span id="page-9-4"></span>**1.4.4 Ausgabe – SYSLIST**

F I L E - A I D V8.9.0 23 - AUG - 2008 13.23.58 PAGE 1 DD01=X016291.KURSFAMB.CNTL VOL=SPE506 REC 1 DATA 80 CHAR ZEILE 1 ALPHA >123< BIN > #< PAC > < 0796-03-041 DATA27920 1...5...10...15...20...25...30...35...40...45...50. REC 2 DATA 80 CHAR ZEILE 2 ALPHA >234< BIN > < PAC > << 1...5...10...15...20...25...30...35...40...45...50. REC 3 DATA 80 CHAR ZEILE 3 ALPHA >345< BIN > < PAC > \*< 1...5...10...15...20...25...30...35...40...45...50.

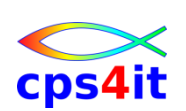

# <span id="page-10-0"></span>**1.5 RLPRINT**

#### <span id="page-10-1"></span>**1.5.1 Job**

**//DD01 DD DISP=SHR,DSN=&SYSUID..KURSFAMB.CNTL**  //SYSIN DD DISP=SHR,DSN=&SYSUID..KURSFAMB.CNTL(TESF05S)

#### <span id="page-10-2"></span>**1.5.2 Eingabedatei**

```
*--------------------------------------------------------------*
*- Ralf Seidler, cps4it: 13.12.2006 Laenge 00080 -*
\star - \star - \star - \star - \star - \star - \star - \star - \star - \star - \star - \star - \star - \star - \star - \star - \star - \star - \star - \star - \star - \star - \star - \star - \star - \star - \star - \star - \star - \star - \star - \star*01 IA-FILE1. 
     02 ZEILE. 
05 TEXT PIC X(06).
05 NUMMER PIC 9(01).
05 FILLER PIC X(01).
 05 TEXT-ALPHA PIC X(07). 
05 WERT-NUM PIC 9(03).
 05 TEXT-BIN PIC X(07). 
 05 WERT-BIN PIC S9(04) BINARY. 
05 TEXT-PAC PIC X(07).
 05 WERT-PAC PIC S9(03) PACKED-DECIMAL. 
05 FILLER PIC X(44).
```
#### <span id="page-10-3"></span>**1.5.3 Statements**

\$\$DD01 RLPRINT **MEMBER=TESF03A**

# <span id="page-10-4"></span>**1.5.4 Ausgabe – SYSLIST**

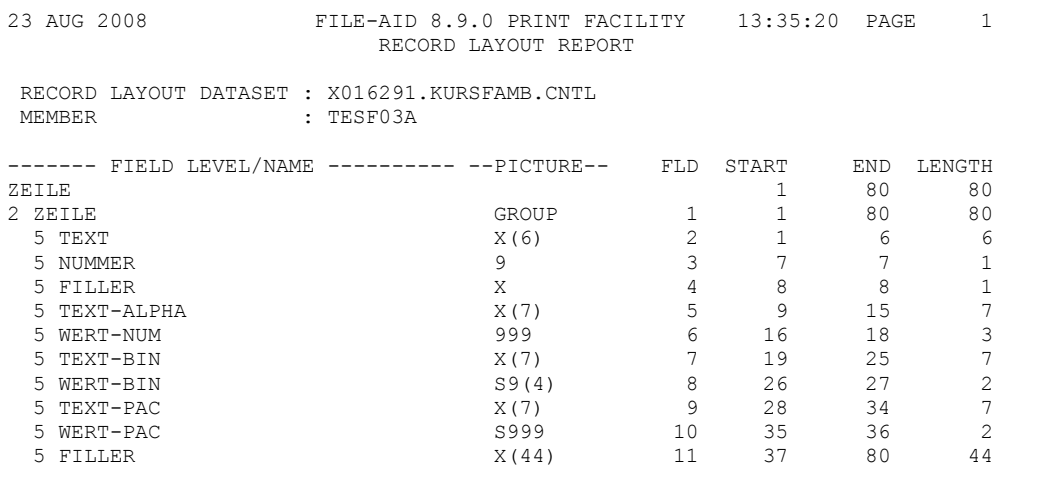

\*\*\* END OF LAYOUT REPORT \*\*\*

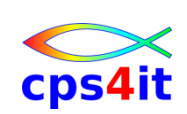

#### <span id="page-11-0"></span>**1.6 VPRINT**

#### <span id="page-11-1"></span>**1.6.1 Job**

//DD01 DD DISP=SHR,DSN=&SYSUID..KURSFAMB.CNTL(TESF03I) //DD01RL DD DISP=SHR,DSN=&SYSUID..KURSFAMB.CNTL(TESF03A) //SYSIN DD DISP=SHR,DSN=&SYSUID..KURSFAMB.CNTL(TESF06S)

#### <span id="page-11-2"></span>**1.6.2 Eingabedatei**

```
ZEILE 1 ALPHA >123< BIN > #< PAC > < 
ZEILE 2 ALPHA >234< BIN > ²< PAC > << 
ZEILE 3 ALPHA >345< BIN > ß< PAC > *<
```
#### <span id="page-11-3"></span>**1.6.3 Layout**

```
*--------------------------------------------------------------*
*- Ralf Seidler, cps4it: 13.12.2006 Laenge 00080 -*
\star - \star - \star - \star - \star - \star - \star - \star - \star - \star - \star - \star - \star - \star - \star - \star - \star - \star - \star - \star - \star - \star - \star - \star - \star - \star - \star - \star - \star - \star - \star - \star*01 IA-FILE1. 
     02 ZEILE. 
05 TEXT PIC X(06).
05 NUMMER PIC 9(01).
05 FILLER PIC X(01).
 05 TEXT-ALPHA PIC X(07). 
05 WERT-NUM PIC 9(03).
 05 TEXT-BIN PIC X(07). 
 05 WERT-BIN PIC S9(04) BINARY. 
05 TEXT-PAC PIC X(07).
 05 WERT-PAC PIC S9(03) PACKED-DECIMAL. 
05 FILLER PIC X(44).
```
#### <span id="page-11-4"></span>**1.6.4 Statements**

\$\$DD01 VPRINT

## <span id="page-11-5"></span>**1.6.5 Ausgabe – SYSPRINT**

F I L E - A I D V8.9.0 23 - AUG - 2008 13.40.55 \* CONTROL CARD LIST\* INSTALLATION AXA TECHNOLOGY SERVICES SWITZERLAND AG 060108 RELEASE 03/12/04 PROGRAM AND ALL MATERIAL COPYRIGHT 1980,2004 BY COMPUWARE CORPORATION 1...5...10...15...20...25...30...35...40...45...50...55...60...65...70...75...80 DD01 DSN=X016291.KURSFAMB.CNTL(TESF03I) OPENED AS PS, RECFM=FB,LRECL=80,BLKSIZE=27920,VOL=SPE506 \$\$DD01 VPRINT ABOVE FUNCTION ENDED ON NORMAL EOD RC=0 RECORDS-READ=3,PRINTED=3 **VP001-DATA TRUNCATION OCCURRED WHILE PROCESSING YOUR VPRINT REQUEST.** 

## <span id="page-11-6"></span>**1.6.6 Ausgabe – SYSLIST**

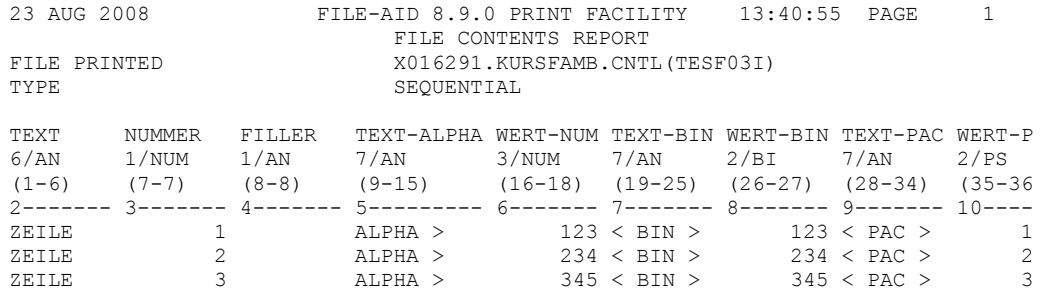

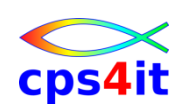

# <span id="page-12-0"></span>**2 Beispiele Code**

## <span id="page-12-1"></span>**2.1 Konventionen**

#### <span id="page-12-2"></span>**2.1.1 Trennung Parameter von Funktion**

\$\$DD01 LIST IF=(1,0,C'XXX')

#### <span id="page-12-3"></span>**2.1.2 Trennung innerhalb Parameter – falsch**

\$\$DD01 LIST IF=(1,0,C'XXX'),IF=(1,0 ,C'YYY')

#### <span id="page-12-4"></span>**2.1.3 Trennung innerhalb Parameter – richtig**

\$\$DD01 LIST IF=(1,0,C'XXX'),  $IF=(1,0,C'YYY')$ 

#### <span id="page-12-5"></span>**2.1.4 Abkürzungen**

\$\$DD01 COPYALL REPL=(6,50,C'TEST',C'PROD') \$\$DD01 CA R=(6,50,C'TEST',C'PROD')

## <span id="page-12-6"></span>**2.2 Beispiele von FA-Usern**

#### <span id="page-12-7"></span>**2.2.1 File reformatieren**

Der Satz musste geändert werden, um die Reihenfolge von einigen der Felder zu ändern. Der neue Satz war zudem 10 Bytes länger als das Original. Die Umsetzung wurde mit der COPY-Funktion realisiert. MOVE wird benutzt, um die Änderungen im Satz durchzuführen.

```
//STEP1 EXEC PGM=FILEAID
//SYSPRINT DD SYSOUT=*
//DD01 DD DSN=INPUT.FILE,DISP=OLD
//DD01O DD DSN=NEW.OUTPUT.FILE,DISP=OLD
//SYSIN DD *
$$DD01 COPY MOVE=(1,20,1),MOVE=(21,30,45),
            MOVE=(51, 25, 21), MOVE=(76, 10C' ')
```
## <span id="page-12-8"></span>**2.2.2 weitere Beispiele**

siehe dazu Handouts und separate Unterlagen

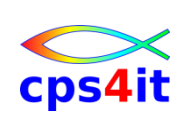

# <span id="page-13-0"></span>**3 Vorbereitungen zu den Übungen**

# <span id="page-13-1"></span>**3.1 Anmeldung**

## <span id="page-13-2"></span>**3.1.1 Anmeldung am Netz**

... wie vom Referenten erläutert.

#### <span id="page-13-3"></span>**3.1.2 Anmeldung im TSO / ISPF**

... wie vom Referenten erläutert.

## <span id="page-13-4"></span>**3.2 Dateien anlegen**

#### <span id="page-13-5"></span>**3.2.1 u-id.KURSFAMB.CNTL**

Die Datei beinhaltet die gesamte Jobcontrol, Eingabe, Ausgabe und Controlstatements (auch wenn dies in der Praxis so nicht designed werden sollte).

Legen Sie die Datei als PO-Datei an mit den Parametern: prim-space: 10 TRK sec-space: 50 TRK #dir blocks: 50 lrecl: 80 Byte blksize: 0 Byte als LIBRARY anzulegen ist sinnvoll

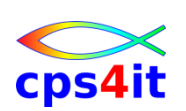

# <span id="page-14-0"></span>**4 Übungen**

# <span id="page-14-1"></span>**4.1 Einfache Ausgabefunktionen**

## <span id="page-14-2"></span>**4.1.1 Inhalt in hexaformat – DUMP**

Eingabedatei: uid-ref.KURSFAMB.CNTL(UEB011I) Geben Sie die Datei im hexadezimalen Format aus.

## <span id="page-14-3"></span>**4.1.2 Formatierte Ausgabe (1) – FPRINT**

Eingabedatei: uid-ref.KURSFAMB.CNTL(UEB011I) Copybook: uid-ref.KURSFAMB.CNTL(UEB012A) Geben Sie die Datei auf Basis eines Copybooks aus.

## <span id="page-14-4"></span>**4.1.3 Inhalte mit Zeileninformationen – PRINT**

Eingabedatei: uid-ref.KURSFAMB.CNTL(UEB013I) Geben Sie die Inhalte der Datei mit Zeileninformationen aus.

## <span id="page-14-5"></span>**4.1.4 Formatierte Ausgabe im vertikalen Format**

Eingabedatei: uid-ref.KURSFAMB.CNL(UEB013I) Copybook: uid-ref.KURSFAMB.CNTL(UEB013A) Geben Sie die Inhalte der Datei auf Basis des Copybooks in vertikalem Format aus.

## <span id="page-14-6"></span>**4.1.5 Kopieren ohne Einschränkung**

Eingabedatei: uid-ref.KURSFAMB.CNTL(UEB021I) Kopieren Sie die Datei 1:1; versuchen Sie dies auf mehrere Arten. Benutzen Sie auch die Möglichkeit, einen Kommentar einzugeben. Wo darf dieser beginnen?

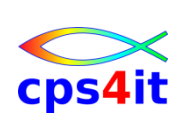

# <span id="page-15-0"></span>**4.2 Kopieren von Zeilen**

## <span id="page-15-1"></span>**4.2.1 Kopieren abhängig von Inhalten**

Eingabedatei: uid-ref.KURSFAMB.CNTL(UEB021I) Kopieren Sie die Eingabedatei, aber nur Zeilen 1 und 2 abhängig von dem Inhalt auf der Stelle 7.

# <span id="page-15-2"></span>**4.2.2 Unterschied COPY / COPYALL**

Eingabedatei: uid-ref.KURSFAMB.CNTL(UEB021I) Kopieren Sie die Eingabedatei, aber nur Zeilen 1 und 2 abhängig von dem Inhalt auf der Stelle 7. Benutzen Sie die Funktionen COPY und COPYALL und prüfen Sie den Unterschied.

#### <span id="page-15-3"></span>**4.2.3 Ausgabe maximal n Zeilen**

Eingabedatei: uid-ref.KURSFAMB.CNTL(UEB021I) Kopieren Sie die Eingabedatei, aber nur Zeilen 1 und 2 abhängig von dem Inhalt auf der Stelle 7. Maximal darf aber nur 1 Zeile ausgegeben werden.

#### <span id="page-15-4"></span>**4.2.4 Kopieren und ändern des Inhaltes – 1**

Eingabedatei: uid-ref.KURSFAMB.CNTL(UEB021I) Kopieren Sie die Eingabedatei und ändern Sie den Inhalt so, dass ZELLE statt ZEILE ausgegeben wird.

#### <span id="page-15-5"></span>**4.2.5 Kopieren und ändern des Inhaltes – 2**

Eingabedatei: uid-ref.KURSFAMB.CNTL(UEB021I) Kopieren Sie die Eingabedatei und ändern Sie den Inhalt so, dass das I aus dem Wort ZEILE mit den 2 Buchstaben "AB" ausgegeben wird.

#### <span id="page-15-6"></span>**4.2.6 Kopieren rückwärts**

Eingabedatei: uid-ref.KURSFAMB.CNTL(UEB021I) Kopieren Sie die Eingabedatei so, dass die Ausgabedatei die Daten in umgekehrter Reihenfolge enthält.

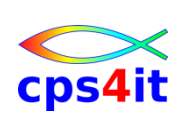

# <span id="page-16-0"></span>**4.3 Entfernen von Zeilen**

## <span id="page-16-1"></span>**4.3.1 Zeile mit ungültigen gepackten Werten nicht kopieren**

Eingabedatei: uid-ref.KURSFAMB.CNTL(UEB031I) In der Eingabedatei gibt es auf Stellen 35/36 ein gepacktes Feld. Kopieren Sie die Datei ohne die fehlerhaften Zeilen in diesen Spalten. Benutzen Sie, um die Syntax zu erhalten, die Originalliteratur.

## <span id="page-16-2"></span>**4.3.2 Zeile mit bestimmten Inhalten nicht kopieren**

Eingabedatei: uid-ref.KURSFAMB.CNTL(UEB031I) In der Eingabedatei steht ab der Spalte 43 der Inhalt "richtig" oder "fehlerh". Kopieren Sie die Zeilen, in denen "richtig" steht.

#### <span id="page-16-3"></span>**4.3.3 Zeile mit bestimmten Inhalten nicht kopieren – maximale Anzahl**

Eingabedatei: uid-ref.KURSFAMB.CNTL(UEB031I) In der Eingabedatei steht ab der Spalte 43 der Inhalt "richtig" oder "fehlerh". Kopieren Sie die Zeilen, in denen "richtig" steht, maximal darf aber nur 1 Zeile weggelassen werden.

## <span id="page-16-4"></span>**4.3.4 Entfernen Zeilen an Hand von Inhalten einer zweiten Datei**

In der Datei uid-ref.KURSFAMB.CNTL(UEB034I1) stehen Daten, aus denen Zeilen entfernt werden sollen, die bestimmte Inhalte haben. Die zu löschenden Inhalte stehen in der Datei uid-ref.KURSFAMB.CNTL(UEB034I2). Die Schlüssel stehen auf Stelle 1-4.

Hinweis: Diese Aufgabe kann nicht in 1 Schritt gelöst werden. Es sind mehrere Steps erforderlich.

# <span id="page-16-5"></span>**4.4 Arbeiten mit PO-Dateien**

## <span id="page-16-6"></span>**4.4.1 Anzeige der Memberliste einer PO-Datei**

Zeigen Sie den Inhalt des Directories der Datei uid-ref.KURSFAMB.CNTL an.

## <span id="page-16-7"></span>**4.4.2 Anzeige der Memberliste einer PO-Datei – Ausgabe auf Datei**

Zeigen Sie den Inhalt des Directories der Datei uid-ref.KURSFAMB.CNTL an. Geben Sie das Ergebnis auf einer 80-Byte lange Datei aus.

## <span id="page-16-8"></span>**4.4.3 Anzeige der Memberliste einer PO-Datei – Einschränkung**

Zeigen Sie den Inhalt des Directories der Datei uid-ref.KURSFAMB.CNTL an. Es sollen nur die Member angezeigt werden, die am 23.08.2008 erzeugt worden sind. Schauen Sie wegen der Syntax in die Originalliteratur. Geben Sie das Ergebnis auf eine 80-Byte lange Datei aus.

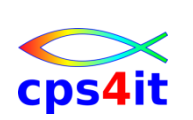

# <span id="page-17-0"></span>**4.5 Einfache Ausgabefunktionen**

# <span id="page-17-1"></span>**4.5.1 Formatierte Ausgabe (2) – LIST**

Eingabedatei: uid-ref.KURSFAMB.CNTL(UEB013I) Copybook: uid-ref.KURSFAMB.CNTL(UEB013A) Zeigen Sie die Inhalte der Datei, die gepackte und binäre nummerische Werte enthält, formatiert aus.

## <span id="page-17-2"></span>**4.5.2 Ausgabe Copybook – RLPRINT**

Eingabedatei: uid-ref.KURSFAMB.COPYCOB(UEB013A) Geben Sie die Inhalte der Datei mit Zeileninformationen aus.

# <span id="page-17-3"></span>**4.6 Vergleichen von Dateien**

## <span id="page-17-4"></span>**4.6.1 Vergleich zweier Dateien**

Eingabedatei-1: uid-ref.KURSFAMB.CNTL(UEB041I1) Eingabedatei-2: uid-ref.KURSFAMB.CNTL(UEB041I2) Vergleichen Sie zwei gleiche Dateien miteinander. Vergleichen Sie die obigen Dateien miteinander. Schauen Sie wegen der Syntax in die Originalliteratur.

Hinweis: Die Funktion COMPARE ist sehr mächtig. Siehe Kapitel 7 in der Originalliteratur.

# <span id="page-17-5"></span>**4.7 Überlesen von Zeilen und Änderung**

## <span id="page-17-6"></span>**4.7.1 Überlesen von Zeilen am Beginn der Datei**

Eingabedatei: uid-ref.KURSFAMB.CNTL(UEB061I) Kopieren Sie die Datei ab der Zeile 3.

## <span id="page-17-7"></span>**4.7.2 Überlesen von Zeilen / Ausgeben von Zeilen**

Eingabedatei: uid-ref.KURSFAMB.CNTL(UEB062I) Kopieren Sie die Datei ab der Zeile 3. Danach geben Sie 2 Zeilen aus. Überlesen weitere 4 Zeilen, geben 3 Zeilen aus. Überlesen Sie erneut 1 Zeile, danach geben Sie den Rest aus.

# <span id="page-17-8"></span>**4.7.3 Änderung "in-place"**

Eingabedatei: uid-ref.KURSFAMB.CNTL(UEB071I) Kopieren Sie die Datei und ändern dabei überall den String "2" nach "6".

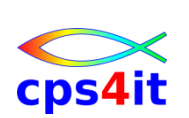

# <span id="page-18-0"></span>**4.8 weitere Funktionen und Parameter**

## <span id="page-18-1"></span>**4.8.1 Aufteilen von Dateien anhand Inhalt (USER / DFLT\_WRITE)**

Eingabedatei: uid-ref.KURSFAMB.CNTL(UEB081I) Der Inhalt auf Stelle 7 entscheidet, wo die Ausgabe hin soll: "1" nach OUT1, "2" nach OUT2, "3" nach OUT3, "4" wird überlesen, alles andere nach OUT0.

# <span id="page-18-2"></span>**4.8.2 Aufaddieren – 1 Summe (TALLY / ACCUM)**

Eingabedatei: uid-ref.KURSFAMB.CNTL(UEB091I) Wenn auf Stelle 10 ein "A" steht, soll der Wert ab Spalte 12 kumuliert werden. Die Ausgabe der Summeninformation soll auf eine Datei geschrieben werden.

## <span id="page-18-3"></span>**4.8.3 Aufaddieren – mehrere Summen (TALLY / ACCUM)**

Eingabedatei: uid-ref.KURSFAMB.CNTL(UEB091I) Je nach inhalt auf der Stelle 10 soll separat kumuliert werden. Steht dort ein "A", wird auf "Summe A" kumuliert, bei "B" auf "Summe B", sonst auf "Summe Rest". Die Ausgabe der Summeninformation soll auf eine Datei geschrieben werden.

# <span id="page-18-4"></span>**4.9 sonstige Übungen**

## <span id="page-18-5"></span>**4.9.1 variabel lange Sätze kopieren**

Legen Sie eine Datei an mit variabler Länge und schreiben Sie einen beliebigen Inhalt hinein. Kopieren Sie die Datei in eine Datei mit fester Länge (FB-Datei). Fällt Ihnen etwas auf?

## <span id="page-18-6"></span>**4.9.2 variabel lange Sätze je nach Inhalt kopieren**

Nehmen Sie die in der vorigen Übung angelegte Datei und kopieren Sie einzelne Zeilen, indem Sie Inhalte auf bestimmten Stellen abfragen. Machen Sie die Übung auf mit der Datei, die in eine FB-Datei kopiert worden ist. Was ist dabei zu beachten?

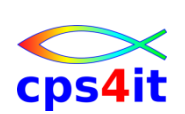